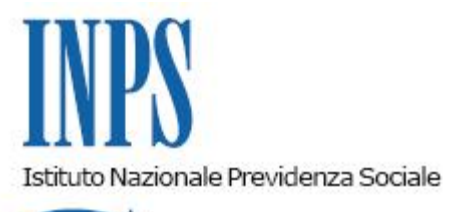

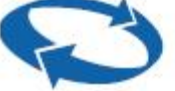

### *Direzione Centrale Entrate Direzione Centrale Tecnologia, Informatica e Innovazione*

**Roma, 30-12-2020**

### **Messaggio n. 5044**

Allegati n.1

#### OGGETTO: **Gestione Separata Committenti. Incrocio dati flusso Uniemens e modelli 770. Lettere comunicazione di anomalia**

### **1. Premessa**

Con il presente messaggio si comunica che, nell'ambito del programma di ottimizzazione della gestione del soggetto contribuente e del progetto di verifica e controllo incrociato dei dati trasmessi all'Istituto, con le denunce mensili Uniemens, e agli uffici finanziari, con il modello fiscale 770, da parte delle aziende obbligate alla contribuzione alla Gestione separata di cui all'articolo 2, comma 26 e ss., della legge 8 agosto 1995, n. 335, sono terminate le operazioni di elaborazione dei dati delle dichiarazioni fiscali 770/2015.

In particolare, si è proceduto all'incrocio dei dati esposti sui modelli 770/2015 relativi ai percettori di reddito interessati alla Gestione separata con i relativi flussi di denuncia Uniemens inviati all'Inps e alla formazione e invio delle comunicazioni delle relative anomalie emerse dal citato confronto. Il controllo è avvenuto sui dati contenuti nel modello 770 presentato dai sostituti d'imposta, concernenti i redditi erogati e dichiarati sia ai fini fiscali – quadro B e quadro AU – sia ai fini previdenziali – quadro C, e in base al loro confronto con quanto presente negli archivi delle denunce mensili Uniemens inviate dalle aziende committenti.

In presenza di eventuali differenze contributive è stata emessa centralmente una comunicazione di accertamento, con la quale sono state quantificate la contribuzione dovuta e le relative sanzioni civili ai sensi della legge 23 dicembre 2000, n. 388; la comunicazione è stata notificata all'indirizzo PEC del committente e dell'intermediario presente negli archivi dell'Istituto.

Contestualmente, i dati sono stati aggiornati nelle procedure a disposizione dell'azienda committente e/o dell'intermediario e della Struttura territoriale di competenza per le relative attività di conferma, annullamento o modifica degli stessi.

Tanto rappresentato, si riportano di seguito le funzionalità a disposizione dell'azienda committente/intermediario e delle Strutture territoriali per lo svolgimento delle attività sopra richiamate.

# **2. Attività dell'azienda committente**

L'azienda committente/intermediario ha a disposizione, sul "Cassetto Previdenziale per Committenti della Gestione Separata", un link che consente di accedere al software di gestione degli accertamenti da 770, applicazione speculare a quella dell'operatore della Struttura territoriale, dalla quale può eseguire le operazioni di conferma, di modifica o di rifiuto dei dati scaturiti dall'incrocio Uniemens/770 ed evidenziati nella lettera di accertamento. Tale funzionalità è accessibile sul sito internet dell'Istituto, al seguente percorso: "Cassetto Previdenziale per Committenti della Gestione Separata" > "Accertamenti da 770".

Di seguito, si riassumono le principali attività che devono essere poste in essere dal committente:

- accesso con PIN (si ricorda che dal 1° ottobre 2020 l'Istituto non rilascia più PIN), SPID, CIE o CNS al "Cassetto Previdenziale per Committenti della Gestione Separata"; dal menù del Cassetto deve essere selezionata la voce "Accertamento da 770";
- visualizzazione degli EMENS interessati e comunicati per singolo collaboratore, che possono essere differenziati con i seguenti tre tipi di stato: "EMENS da lavorare", "EMENS lavorati dal Committente" e "EMENS lavorati dall'operatore di sede"; si evidenzia che al primo accesso saranno presenti soltanto Uniemens con lo stato "EMENS da lavorare";
- cliccando sulla lentina "Dettaglio degli UNIEMENS" con stato "EMENS da lavorare" è possibile accedere alla funzionalità per l'accettazione, la modifica o il rifiuto dell'Emens generato automaticamente;
- al completamento delle operazioni di conferma, modifica e rifiuto, lo stato dell'Uniemens si modifica, rispettivamente, in "EMENS Accettato", "EMENS Modificato" e "EMENS Rifiutato".

Una volta terminate le operazioni sopra descritte, è necessario attendere che l'operatore della Struttura territoriale esegua le operazioni di verifica e, successivamente, di conferma, modifica e rifiuto di quanto proposto.

Per ogni ulteriore approfondimento si rinvia al manuale allegato al presente messaggio (Allegato n. 1).

# **3. Attività delle Strutture territoriali**

La funzione a disposizione dell'operatore della Struttura territoriale è raggiungibile nella

intranet aziendale tramite il seguente percorso: "Processi" > "Soggetto Contribuente" > "Servizi per i liberi professionisti e i parasubordinati" (Portale GESTIONE SEPARATA) > "Gestione" > "COMMITTENTI/ASSOCIANTI" > "Gestione Accertamenti" > "Incrocio Uniemens/mod. 770".

L'applicazione consente all'operatore della Struttura territoriale di concludere il processo di sistemazione degli Emens, generati automaticamente, in seguito al controllo incrociato "Dati flusso UNIEMENS e modello 770", dopo che sono stati confermati, modificati o rifiutati dal committente tramite l'apposita procedura.

Nell'ambito dell'attività di verifica degli Uniemens, l'operatore della Struttura territoriale, a sua volta, potrà confermare, modificare o rifiutare quanto proposto dal committente. Al termine delle attività di verifica, le denunce Emens saranno aggiornate, per l'eventuale abbinamento, sulla posizione dell'azienda.

Le operazioni da effettuare sono le seguenti:

- accesso, tramite il percorso sopra indicato, all'applicazione "Incrocio Uniemens/mod. 770";
- ricerca per codice fiscale dell'azienda committente;
- visualizzazione degli Uniemens per singolo collaboratore, che possono essere differenziati con i seguenti tre tipi di stato: "EMENS da lavorare", "EMENS lavorati dal Committente" e "EMENS lavorati dall'operatore di sede";
- cliccando sull'icona di "Dettaglio" è possibile accedere alla funzionalità per l'accettazione, la modifica o il rifiuto dell'Emens già confermato, modificato o rifiutato dal committente.

Il Direttore Generale Gabriella Di Michele

Sono presenti i seguenti allegati:

Allegato N.1

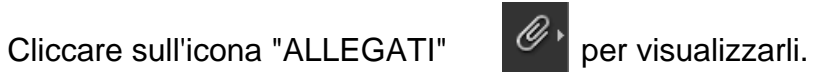